# 通过由FMC管理的CLI升级FTD HA

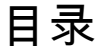

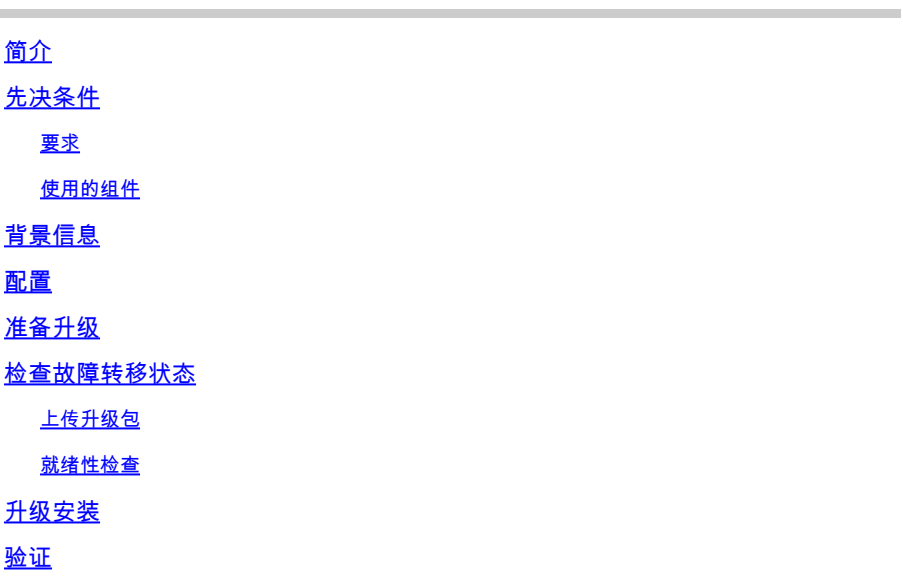

## 简介

本文档介绍通过命令行界面(CLI)升级Cisco Firepower威胁防御(FTD)设备的详细过程。

先决条件

### 要求

Cisco 建议您了解以下主题:

- 思科安全防火墙管理中心(FMC)
- 思科安全防火墙威胁防御(FTD)

### 使用的组件

本文档中的信息基于以下软件和硬件版本:

- 思科安全防火墙管理中心v7.2.8

- 适用于VMWare v7.2.2的思科Firepower威胁防御

本文档中的信息都是基于特定实验室环境中的设备编写的。本文档中使用的所有设备最初均采用原 始(默认)配置。如果您的网络处于活动状态,请确保您了解所有命令的潜在影响。

## 背景信息

本文档的具体要求包括:

- 运行版本7.2或更高版本的思科安全防火墙威胁防御
- 运行版本7.2或更高版本的Cisco安全防火墙管理中心

## 配置

通过CLI升级一对FTD设备需要升级软件包文件存在于设备上。无需将任何待处理的部署作为通过 CLI成功升级的先决条件,这一点至关重要。

## 准备升级

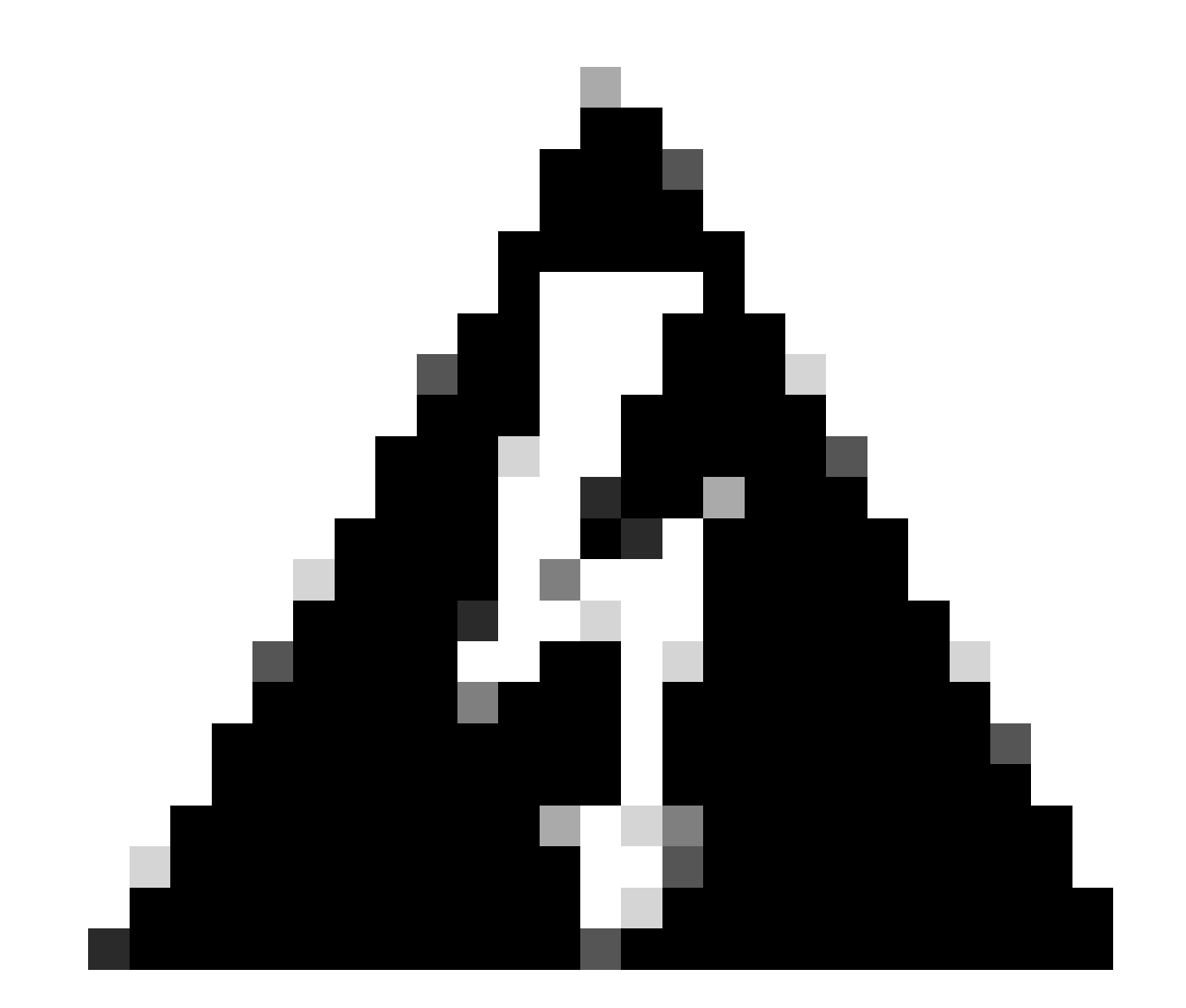

警告:检查升级顺序"备用/活动"以避免任何流量中断。

1. 从配置为备用设备的设备开始。

2. 在专家模式下输入expert,然后在clish模式下输入sudo su以访问CLI。确认设备密码以提升权限

#### 并进入专家模式。

Copyright 2004-2022, Cisco and/or its affiliates. All rights reserved. Cisco is a registered trademark of Cisco Systems, Inc. All other trademarks are property of their respective owners. Cisco Firepower Extensible Operating System (FX-OS) v2.12.0 (build 1104) Cisco Firepower Threat Defense for VMware v7.2.2 (build 54) > expert admin@firepower:~\$ sudo su We trust you have received the usual lecture from the local System Administrator. It usually boils down to these three things: #1) Respect the privacy of others. #2) Think before you type. #3) With great power comes great responsibility.

Password: root@firepower:/home/admin# root@firepower:/home/admin# cd root@firepower:~# root@firepower:~#

## 检查故障转移状态

验证故障切换状态,以确保这些步骤应用于辅助FTD(可显示为"辅助就绪"和"备用就绪")。

firepower# firepower# sh failover state State Last Failure Reason Date/Time This host - Secondary Standby Ready None Other host - Primary Active None ====Configuration State=== Sync Done - STANDBY ====Communication State=== Mac set firepower# firepower#

上传升级包

导航到设置>更新>产品更新>上传本地软件更新包,通过FMC将升级包上传到两个设备。从 [software.cisco.com选](https://www.software.cisco.com)择先前下载的软件包,然后选择Upload。

## 在FMC上上传Firepower数据包后,请继续使用Upgrade按钮。

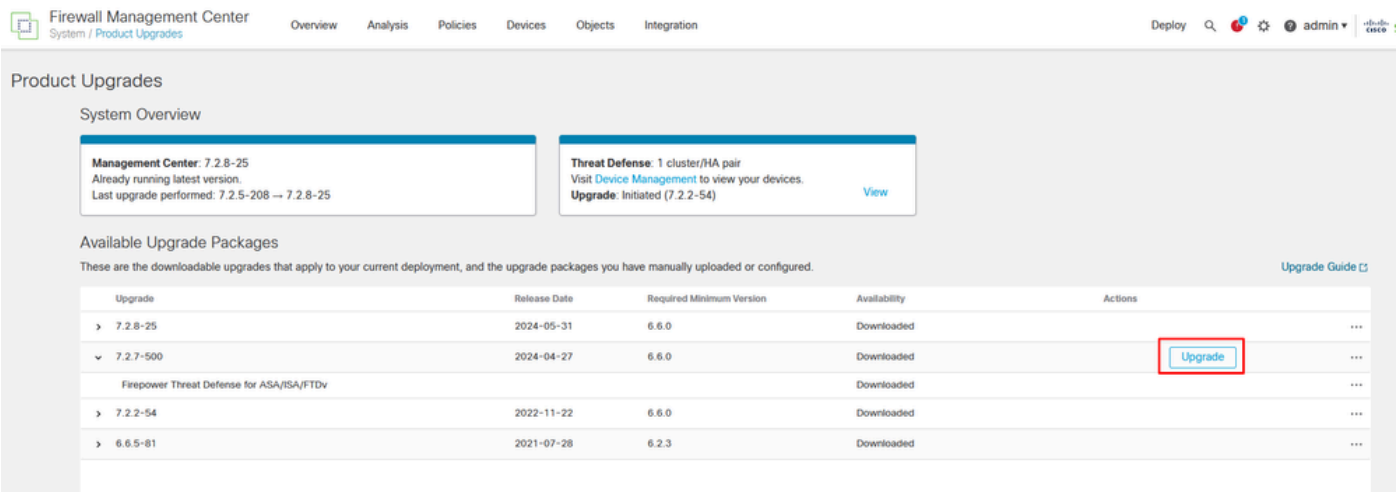

升级按钮

### 在升级向导中,您需要选择FTD HA设备,然后选择设备,并点击Add to Selection。

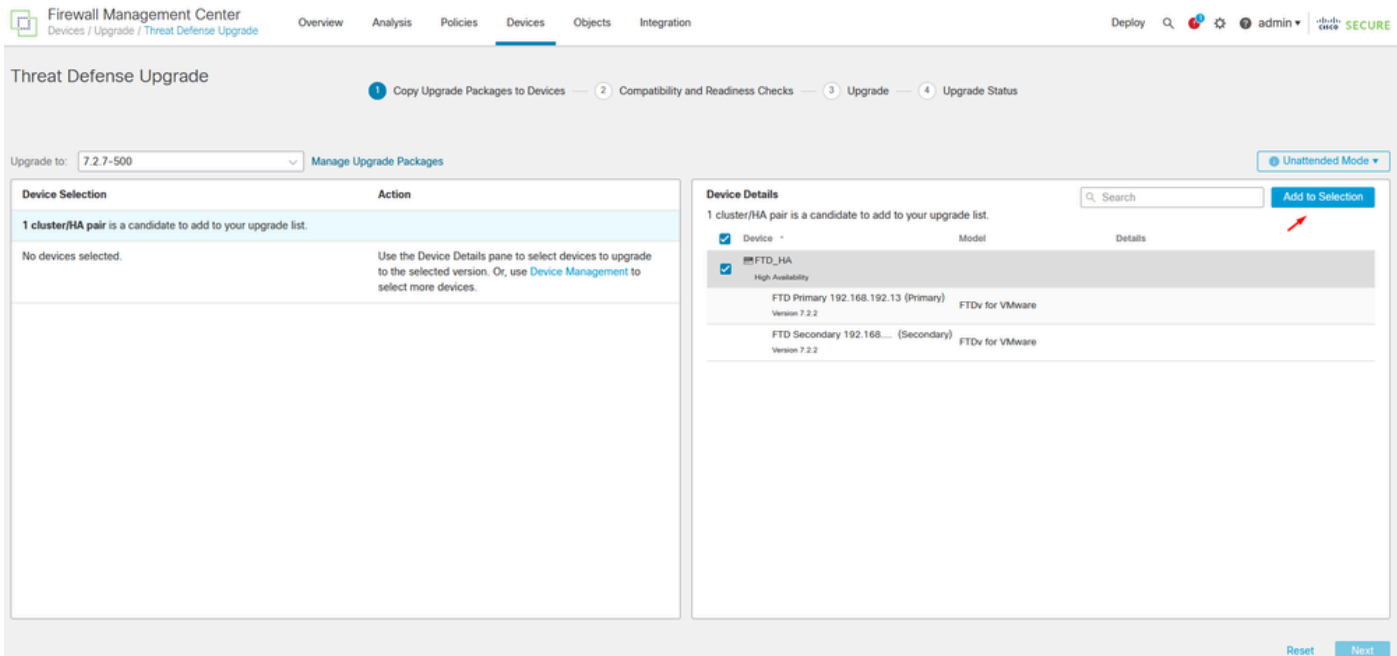

添加到选定内容

然后,您可以在设备上复制升级包,系统将显示一条消息,以继续升级包。

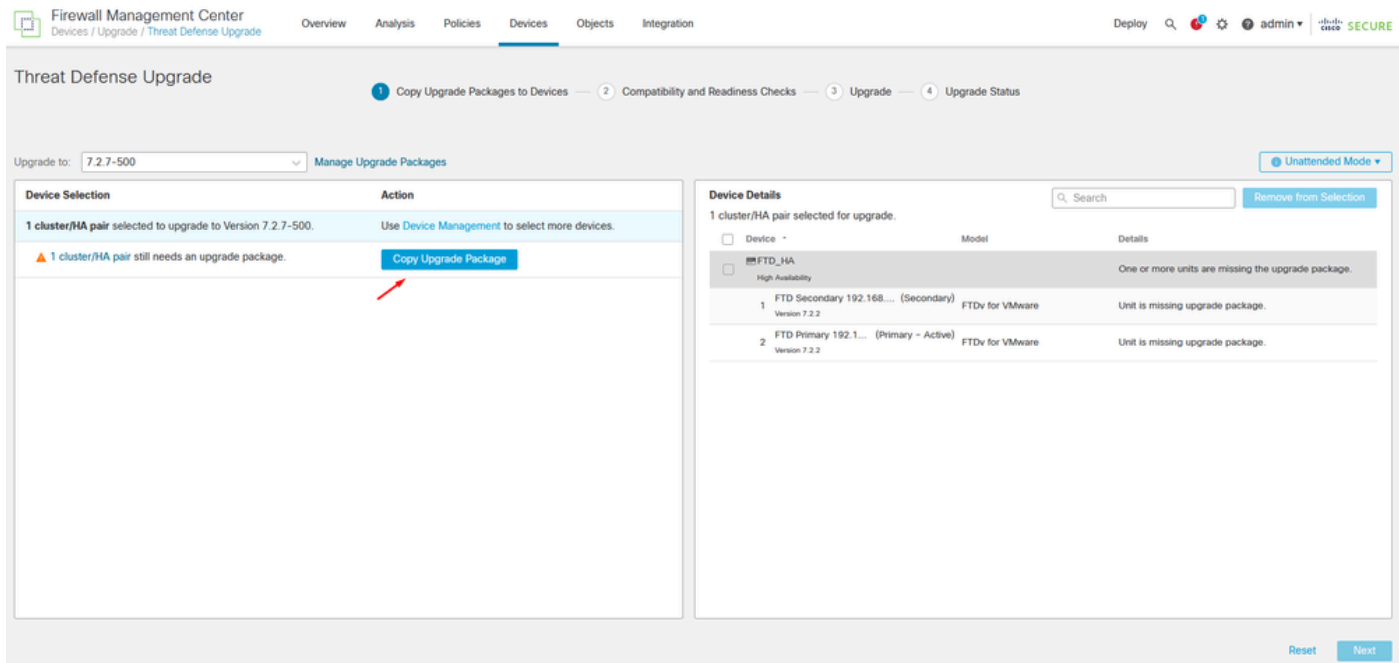

复制升级包按钮

### 在"通知"任务中,您可以找到将文件复制到设备的作业。任务完成后,即会完成并成功。

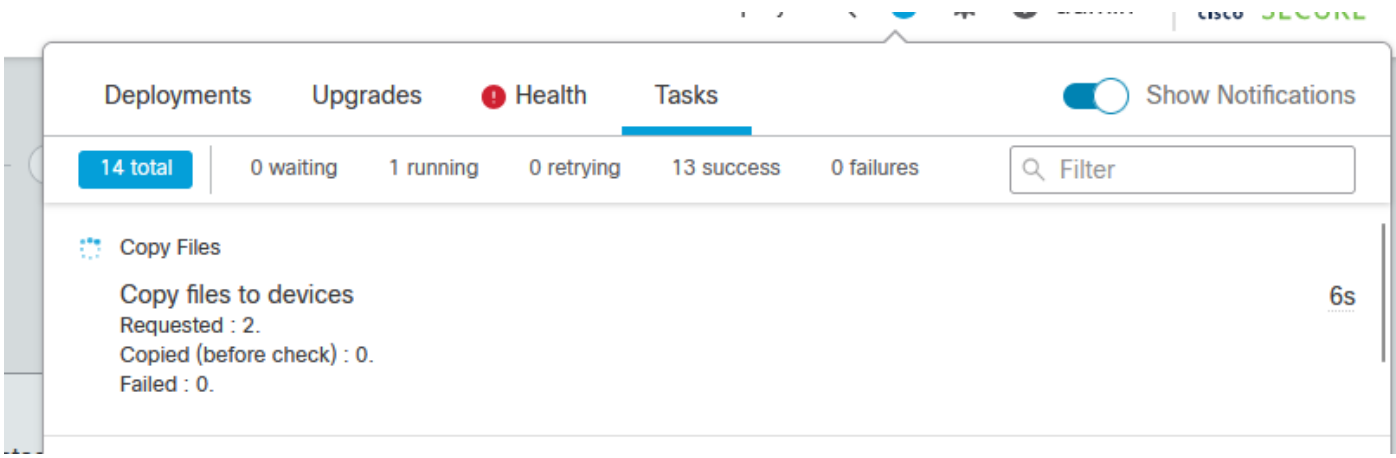

..........

将文件复制到设备的任务

您可以验证软件包是否已上传到以下路径上的设备:

root@firepower:/ngfw/var/sf/updates# root@firepower:/ngfw/var/sf/updates# ls -l total 2181772 -rw-r--r-- 1 root root 1110405120 Jul 18 01:08 Cisco\_FTD\_Upgrade-7.2.2-54.sh.REL.tar -rw-r--r-- 1 root root 815 Jul 18 01:23 Cisco\_FTD\_Upgrade-7.2.2-54.sh.REL.tar.METADATA -rw-r--r-- 1 root root 1123706880 Jul 18 02:36 Cisco\_FTD\_Upgrade-7.2.7-500.sh.REL.tar -rw-r--r-- 1 root root 854 Jul 18 02:37 Cisco\_FTD\_Upgrade-7.2.7-500.sh.REL.tar.METADATA root@firepower:/ngfw/var/sf/updates#

就绪性检查

root@firepower:/ngfw/var/sf/updates# install\_update.pl --detach --readiness-check /ngfw/var/sf/updates/

例如:

root@firepower:/ngfw/var/sf/updates# install\_update.pl --detach --readiness-check /ngfw/var/sf/updates/  $ARGV[0] = -deta$ ARGV[1] = --readiness-check ARGV[2] = /ngfw/var/sf/updates/Cisco\_FTD\_Upgrade-7.2.7-500.sh.REL.tar bundle\_filepath: /ngfw/var/sf/updates/Cisco\_FTD\_Upgrade-7.2.7-500.sh.REL.tar install\_update.pl begins. bundle\_filepath: /var/sf/updates/Cisco\_FTD\_Upgrade-7.2.7-500.sh.REL.tar [Readiness-Info]filename : /var/sf/updates/Cisco\_FTD\_Upgrade-7.2.7-500.sh.REL.tar at /usr/local/sf/lib This was not run through the SF::System APIs at /usr/local/sf/lib/perl/5.24.4/SF/System/Wrappers.pm lin Makeself GetUpdate Info params FILEPATH : /var/tmp/upgrade-patch/Cisco\_FTD\_Upgrade\_Readiness-7.2.7-500. FILEPATH directory name /var/tmp/upgrade-patch at /usr/local/sf/lib/perl/5.24.4/SF/Update/Makeself.pm l Inside GetInfo FILEPATH :/var/tmp/upgrade-patch/Cisco\_FTD\_Upgrade\_Readiness-7.2.7-500.sh at /usr/local/ root@firepower:/ngfw/var/sf/updates#

#### 通过以下路径监控就绪性检查流程:

root@firepower:/ngfw/var/log/sf/Cisco\_FTD\_Upgrade-7.2.7/upgrade\_readiness

```
root@firepower:/ngfw/var/log/sf/Cisco_FTD_Upgrade-7.2.7/upgrade_readiness# cat upgrade_readiness_status.log
TIMESTAMP:Thu Jul 18 02:43:05 UTC 2024 PERCENT: 0% MESSAGE:Running script 000_start/000_00_run_cli_kic
TIMESTAMP:Thu Jul 18 02:43:05 UTC 2024 PERCENT: 5% MESSAGE:Running script 000_start/000_check_platform
TIMESTAMP:Thu Jul 18 02:43:06 UTC 2024 PERCENT:10% MESSAGE:Running script 000_start/100_start_messages
TIMESTAMP:Thu Jul 18 02:43:06 UTC 2024 PERCENT:14% MESSAGE:Running script 000_start/101_run_pruning.pl
TIMESTAMP:Thu Jul 18 02:43:41 UTC 2024 PERCENT:19% MESSAGE:Running script 000_start/105_check_model_nu
TIMESTAMP:Thu Jul 18 02:43:42 UTC 2024 PERCENT:24% MESSAGE:Running script 000_start/106_check_HA_state
TIMESTAMP:Thu Jul 18 02:43:42 UTC 2024 PERCENT:29% MESSAGE:Running script 000_start/107_version_check.
TIMESTAMP:Thu Jul 18 02:43:42 UTC 2024 PERCENT:33% MESSAGE:Running script 000_start/108_clean_user_sta
TIMESTAMP:Thu Jul 18 02:43:43 UTC 2024 PERCENT:38% MESSAGE:Running script 000_start/110_DB_integrity_c
TIMESTAMP:Thu Jul 18 02:43:47 UTC 2024 PERCENT:43% MESSAGE:Running script 000_start/113_EO_integrity_c
TIMESTAMP:Thu Jul 18 02:43:50 UTC 2024 PERCENT:48% MESSAGE:Running script 000_start/250_check_system_f
TIMESTAMP:Thu Jul 18 02:43:50 UTC 2024 PERCENT:52% MESSAGE:Running script 000_start/410_check_disk_spa
TIMESTAMP:Thu Jul 18 02:43:55 UTC 2024 PERCENT:57% MESSAGE:Running script 200_pre/001_check_reg.pl...
TIMESTAMP:Thu Jul 18 02:43:55 UTC 2024 PERCENT:62% MESSAGE:Running script 200_pre/002_check_mounts.sh...
TIMESTAMP:Thu Jul 18 02:43:56 UTC 2024 PERCENT:67% MESSAGE:Running script 200_pre/004_check_deploy_pac
TIMESTAMP:Thu Jul 18 02:43:56 UTC 2024 PERCENT:71% MESSAGE:Running script 200_pre/005_check_manager.pl...
TIMESTAMP:Thu Jul 18 02:43:56 UTC 2024 PERCENT:76% MESSAGE:Running script 200_pre/006_check_snort.sh...
TIMESTAMP:Thu Jul 18 02:43:57 UTC 2024 PERCENT:81% MESSAGE:Running script 200_pre/007_check_sru_install.sh...
TIMESTAMP:Thu Jul 18 02:43:57 UTC 2024 PERCENT:86% MESSAGE:Running script 200_pre/009_check_snort_prep
TIMESTAMP:Thu Jul 18 02:43:58 UTC 2024 PERCENT:90% MESSAGE:Running script 200_pre/011_check_self.sh...
TIMESTAMP:Thu Jul 18 02:43:58 UTC 2024 PERCENT:95% MESSAGE:Running script 200_pre/015_verify_rpm.sh...
TIMESTAMP:Thu Jul 18 02:44:00 UTC 2024 PERCENT:100% MESSAGE:Readiness Check completed successfully.
root@firepower:/ngfw/var/log/sf/Cisco_FTD_Upgrade-7.2.7/upgrade_readiness#
```
## 升级安装

在辅助FTD上继续升级安装。导航到包含升级文件的文件夹并执行安装命令:

root@firepower:/ngfw/var/sf/updates# install\_update.pl --detach <FTD\_Upgrade\_Package.sh.REL.tar>

一旦执行升级,就会出现如下所示的输出:

root@firepower:/ngfw/var/sf/updates# install\_update.pl --detach Cisco\_FTD\_Upgrade-7.2.7-500.sh.REL.tar ARGV[0] = Cisco\_FTD\_Upgrade-7.2.7-500.sh.REL.tar bundle\_filepath: Cisco\_FTD\_Upgrade-7.2.7-500.sh.REL.tar updated absolute bundle\_filepath: /ngfw/var/sf/updates/Cisco\_FTD\_Upgrade-7.2.7-500.sh.REL.tar install\_update.pl begins. bundle\_filepath: /var/sf/updates/Cisco\_FTD\_Upgrade-7.2.7-500.sh.REL.tar Makeself GetUpdate Info params FILEPATH : /var/tmp/upgrade-patch/Cisco\_FTD\_Upgrade-7.2.7-500.sh at /usr FILEPATH directory name /var/tmp/upgrade-patch at /usr/local/sf/lib/perl/5.24.4/SF/Update/Makeself.pm l Inside GetInfo FILEPATH :/var/tmp/upgrade-patch/Cisco\_FTD\_Upgrade-7.2.7-500.sh at /usr/local/sf/lib/per Use of uninitialized value in string at /usr/local/sf/lib/perl/5.24.4/SF/Update/StatusProc.pm line 196. Use of uninitialized value in string at /usr/local/sf/lib/perl/5.24.4/SF/Update/StatusProc.pm line 196. Use of uninitialized value in string at /usr/local/sf/lib/perl/5.24.4/SF/Update/StatusProc.pm line 196. Use of uninitialized value \$in\_container in string eq at /usr/local/sf/lib/perl/5.24.4/SF/Update/Status Verifying archive integrity... All good. Uncompressing Cisco FTD Upgrade / Sat Apr 27 04:09:29 UTC 2024................................................................................................................................................................................................................................................................................................................................. Entering is\_fmc\_managed Device is FMC Managed  $[240718 \t02:48:13:868]$  Found original ftd upgrade file /var/sf/updates/Cisco\_FTD\_Upgrade-7.2.7-500.sh.RE [240718 02:48:16:990] MAIN\_UPGRADE\_SCRIPT\_START [240718 02:48:17:006] ##################################### [240718 02:48:17:007] # UPGRADE STARTING [240718 02:48:17:008] ##################################### compare 7.2.2 and 6.2.3 and compare, newer installed 7.2.2 > 6.2.3 Entering create\_upgrade\_status\_links... Create upgrade\_status.json and upgrade\_status.log link in /ngfw/var/sf/sync/updates\_status\_logs Running [ln -f /ngfw/var/log/sf/Cisco\_FTD\_Upgrade-7.2.7/upgrade\_status.json /ngfw/var/sf/sync/updates\_s Link to JSON upgrade status file /ngfw/var/log/sf/Cisco\_FTD\_Upgrade-7.2.7/upgrade\_status.json created i Running [ln -f /ngfw/var/log/sf/Cisco\_FTD\_Upgrade-7.2.7/upgrade\_status.log /ngfw/var/sf/sync/updates\_st Link to log upgrade status file /ngfw/var/log/sf/Cisco\_FTD\_Upgrade-7.2.7/upgrade\_status.log created in [240718 02:48:17:229] BEGIN 000\_start/000\_00\_run\_cli\_kick\_start.sh [240718 02:48:18:421] END 000\_start/000\_00\_run\_cli\_kick\_start.sh [240718 02:48:18:525] BEGIN 000\_start/000\_00\_run\_troubleshoot.sh

在FMC上,有一个任务在辅助设备上运行升级:

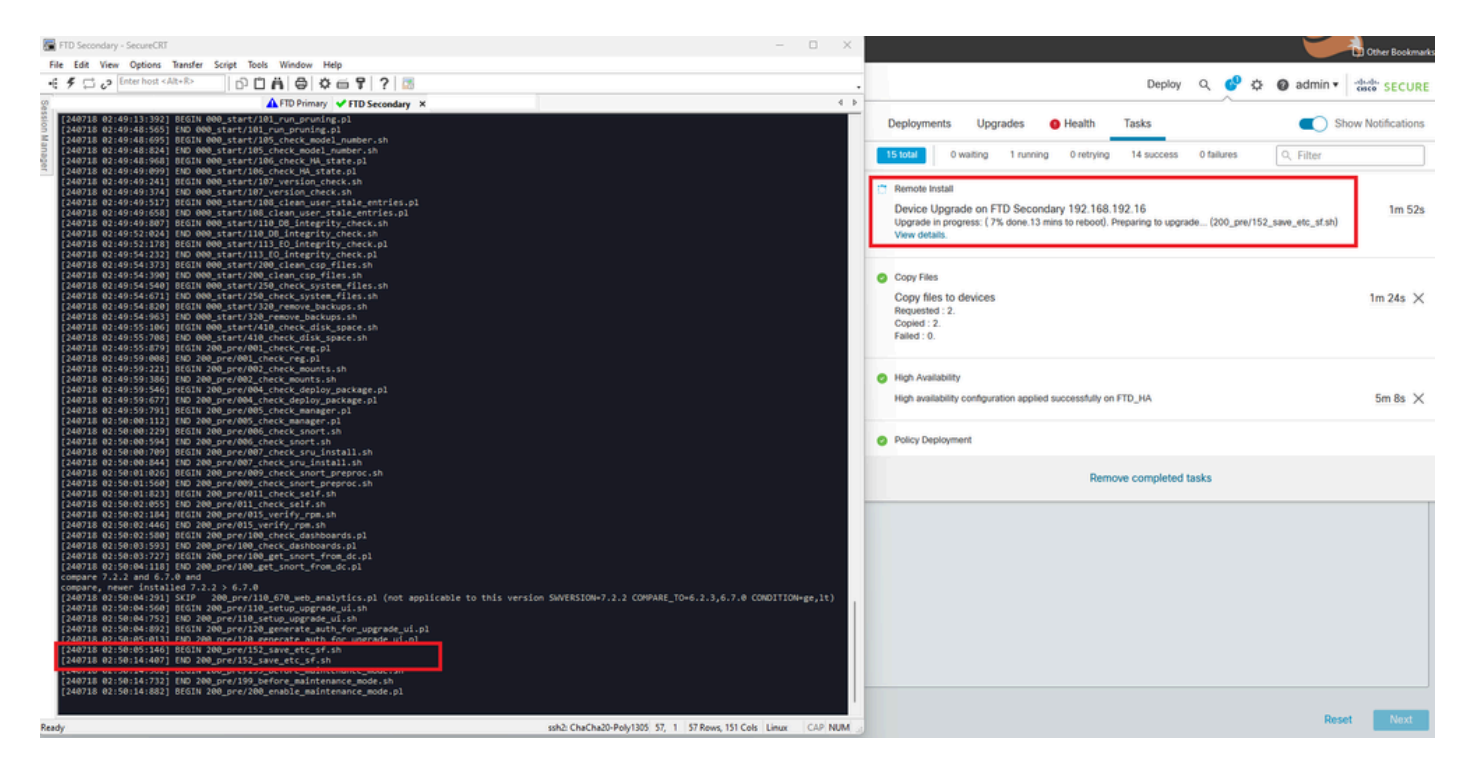

在FMC上运行的任务

#### 使用以下路径监控升级状态:

root@firepower:/ngfw/var/log/sf/Cisco\_FTD\_Upgrade-X.X.X# tail -f upgrade\_status.log

以下是输出示例:

root@firepower:/ngfw/var/log/sf/Cisco\_FTD\_Upgrade-7.2.7# tail -f upgrade\_status.log TIMESTAMP:Thu Jul 18 02:50:25 UTC 2024 PERCENT: 7% MESSAGE:Running script 200\_pre/202\_disable\_syncd.sh TIMESTAMP:Thu Jul 18 02:50:26 UTC 2024 PERCENT: 7% MESSAGE:Running script 200\_pre/400\_restrict\_rpc.sh. TIMESTAMP:Thu Jul 18 02:50:26 UTC 2024 PERCENT: 7% MESSAGE:Running script 200\_pre/500\_stop\_system.sh.. TIMESTAMP:Thu Jul 18 02:50:53 UTC 2024 PERCENT:14% MESSAGE:Running script 200\_pre/501\_recovery.sh... T TIMESTAMP:Thu Jul 18 02:50:53 UTC 2024 PERCENT:14% MESSAGE:Running script 200\_pre/505\_revert\_prep.sh.. TIMESTAMP:Thu Jul 18 02:51:46 UTC 2024 PERCENT:14% MESSAGE:Running script 200\_pre/999\_enable\_sync.sh.. TIMESTAMP:Thu Jul 18 02:51:46 UTC 2024 PERCENT:14% MESSAGE:Running script 300\_os/001\_verify\_bundle.sh. TIMESTAMP:Thu Jul 18 02:51:47 UTC 2024 PERCENT:14% MESSAGE:Running script 300\_os/002\_set\_auto\_neg.pl.. TIMESTAMP:Thu Jul 18 02:51:47 UTC 2024 PERCENT:14% MESSAGE:Running script 300\_os/060\_fix\_fstab.sh... T TIMESTAMP:Thu Jul 18 02:51:47 UTC 2024 PERCENT:14% MESSAGE:Running script 300\_os/100\_install\_Fire\_Linu

辅助设备上的升级完成后,您将看到以下消息:

240718 13:40:58:872] Attempting to remove upgrade lock [240718 13:40:58:873] Success, removed upgrade lock Upgrade lock /ngfw/tmp/upgrade.lock removed successfully. [240718 13:40:58:882] [240718 13:40:58:883] ####################################################### [240718 13:40:58:885] # UPGRADE COMPLETE #

[240718 13:40:58:887] ####################################################### Entering create\_upgrade\_status\_links... Create upgrade\_status.json and upgrade\_status.log link in /ngfw/Volume/root/ngfw/var/sf/sync/updates\_st Running [ln -f /ngfw/Volume/root/ngfw/var/log/sf/Cisco\_FTD\_Upgrade-7.2.7/upgrade\_status.json /ngfw/Volu Link to JSON upgrade status file /ngfw/Volume/root/ngfw/var/log/sf/Cisco\_FTD\_Upgrade-7.2.7/upgrade\_stat Running [ln -f /ngfw/Volume/root/ngfw/var/log/sf/Cisco\_FTD\_Upgrade-7.2.7/upgrade\_status.log /ngfw/Volum Link to log upgrade status file /ngfw/Volume/root/ngfw/var/log/sf/Cisco\_FTD\_Upgrade-7.2.7/upgrade\_statu Process 10677 exited.I am going away. RC: 0 Update package reports success: almost finished... Scheduling a reboot to occur in 5 seconds... Process 12153 exited.I am going away. root@firepower:/ngfw/var/sf/updates# Broadcast message from root@firepower (Thu Jul 18 13:41:05 2024):

The system is going down for reboot NOW!

从备用设备完成升级后,设备将重新启动。设备启动后,请检查故障切换状态,确保一切保持最初 配置的状态。

在活动FTD上,您可以找到以下内容:

firepower# show failover state

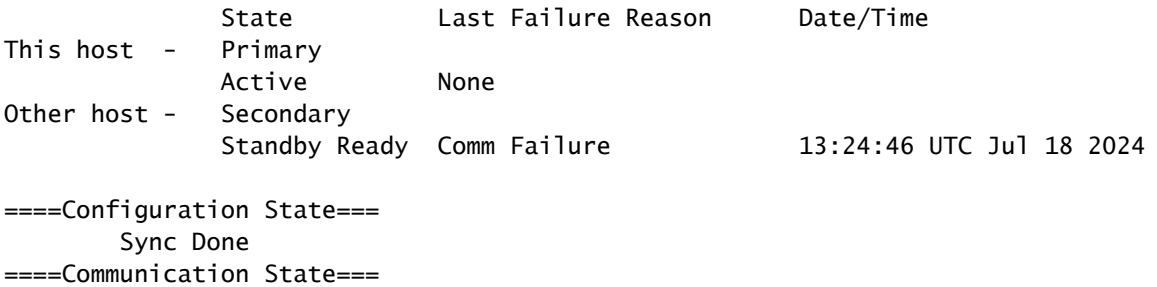

Mac set

firepower#

#### 在备用FTD上,您会发现:

firepower# firepower# sh failover state State **Last Failure Reason** Date/Time This host - Secondary Standby Ready None Other host - Primary Active None ====Configuration State=== Sync Skipped - STANDBY ====Communication State=== Mac set

将会出现一则消息,显示版本不同。

firepower# \*\*\*\*\*\*\*\*\*\*\*\*WARNING\*\*\*\*WARNING\*\*\*\*WARNING\*\*\*\*\*\*\*\*\*\*\*\*\*\*\*\*\*\*\*\*\*\*\*\*\*\*\*\*\*\*\*\* Mate version 9.18(4)201 is not identical with ours 9.18(2)200 \*\*\*\*\*\*\*\*\*\*\*\*WARNING\*\*\*\*WARNING\*\*\*\*WARNING\*\*\*\*\*\*\*\*\*\*\*\*\*\*\*\*\*\*\*\*\*\*\*\*\*\*\*\*\*\*\*\*

在备用设备上,使用命令failover active通过CLI手动执行故障切换。现在,备用设备变为主用设备 。

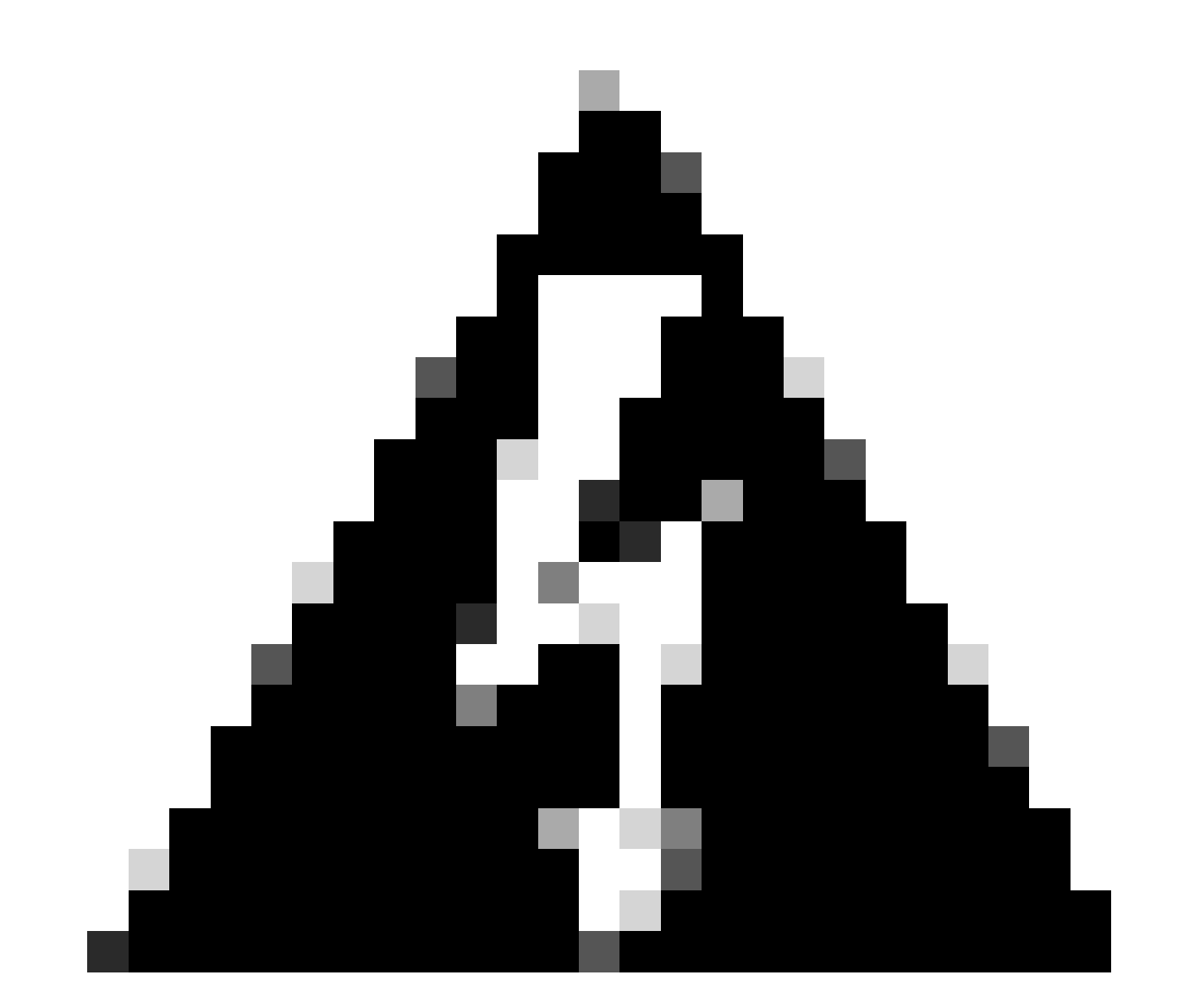

警告:此时,发生故障切换时流量会短暂中断。

firepower# firepower# failover active Switching to Active firepower# firepower# firepower# sh fail firepower# sh failover state State Last Failure Reason Date/Time This host - Secondary Active None Other host - Primary Standby Ready None ====Configuration State=== Sync Skipped ====Communication State=== Mac set firepower#

故障转移完成后,您可以继续升级其他设备。对于之前处于活动状态现在处于备用状态的设备,请 使用本文档开头介绍的相同步骤。

现在两台设备都已升级。您可以通过Lina端的show version命令看到。对于主设备:

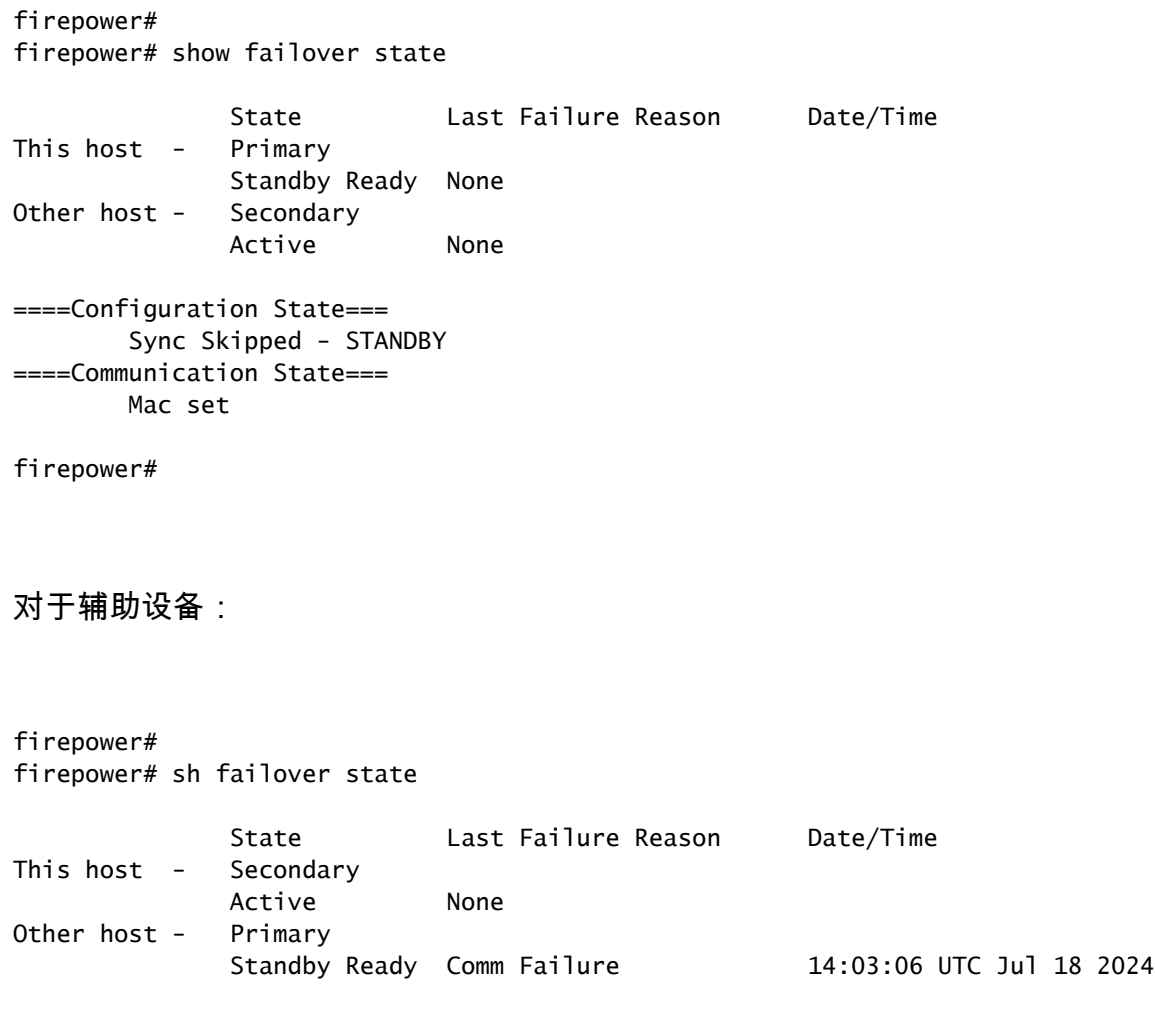

====Configuration State=== Sync Skipped ====Communication State=== Mac set

firepower#

此时,您可以像在开始时一样从FMC切换设备。

## 验证

成功升级两个设备后,使用show version命令验证FMC内和两个FTD的状态。

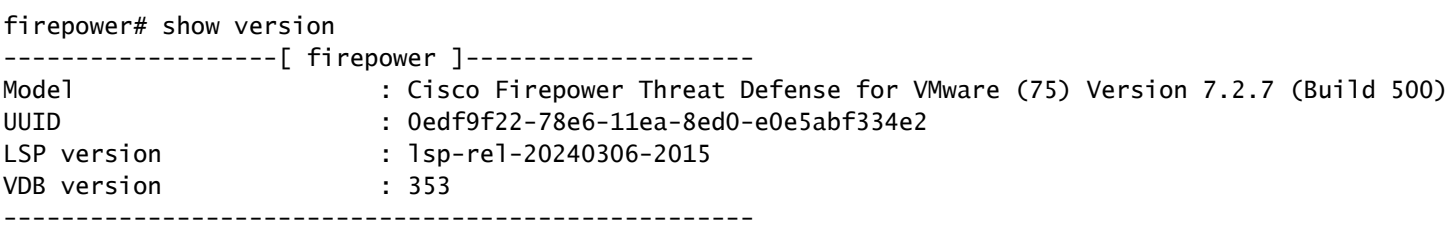

### 在FMC上,您可以看到版本更新,并准备像在开始时一样进行切换。

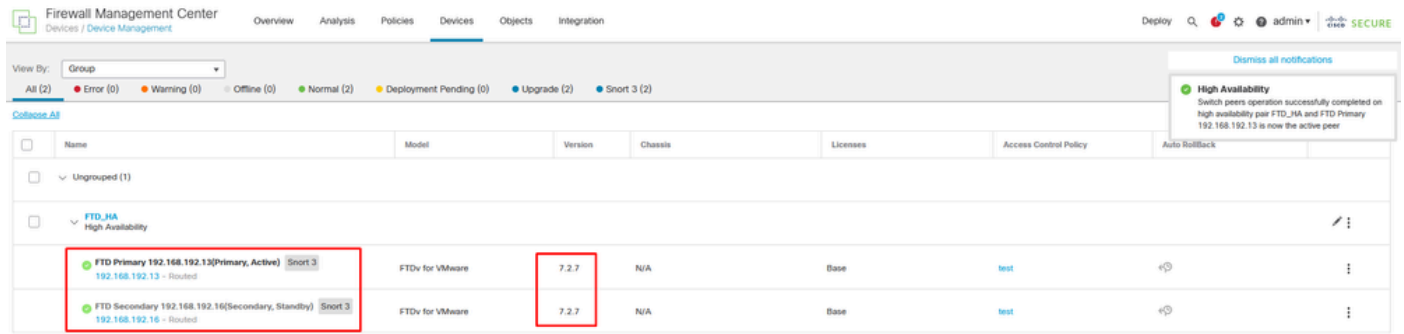

来自FMC的交换对等体

### 关于此翻译

思科采用人工翻译与机器翻译相结合的方式将此文档翻译成不同语言,希望全球的用户都能通过各 自的语言得到支持性的内容。

请注意:即使是最好的机器翻译,其准确度也不及专业翻译人员的水平。

Cisco Systems, Inc. 对于翻译的准确性不承担任何责任,并建议您总是参考英文原始文档(已提供 链接)。